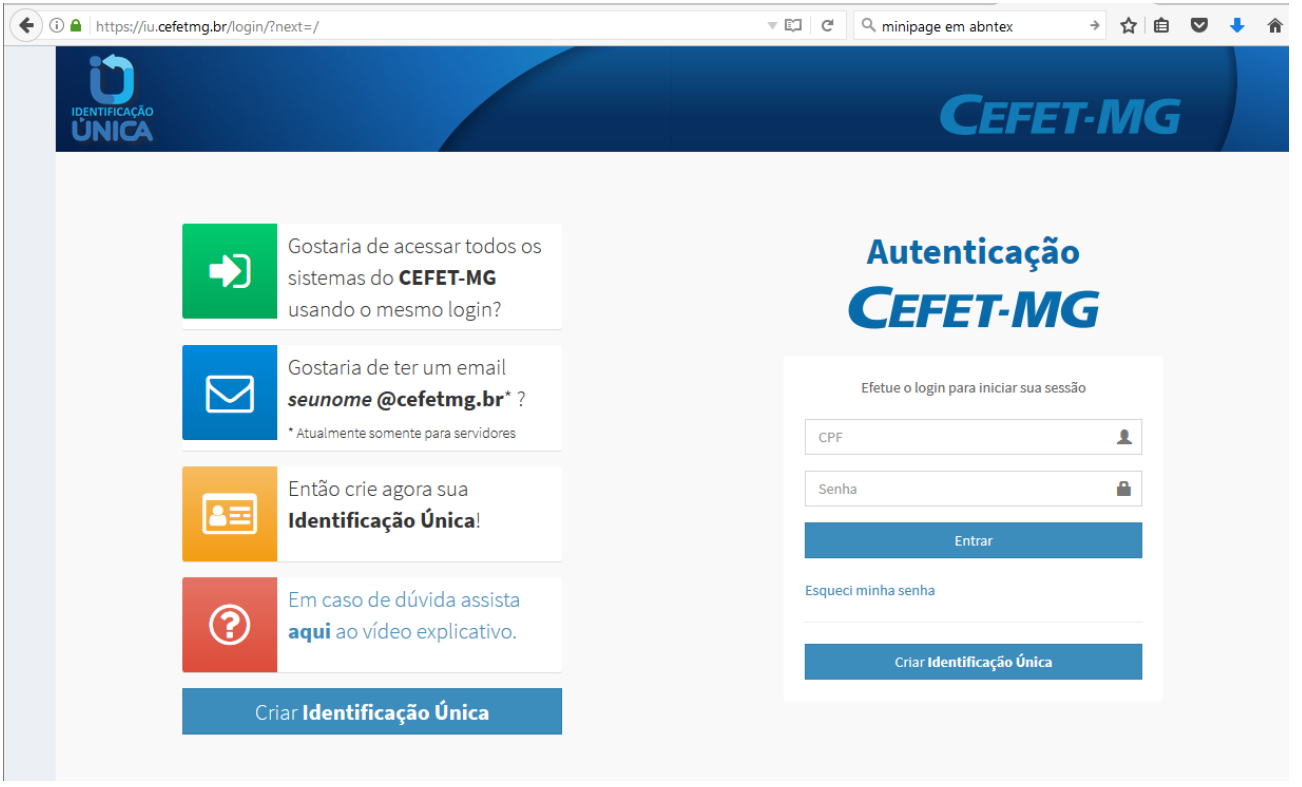

Após entrar em sua conta, acesso a opção "contas de e-mail"

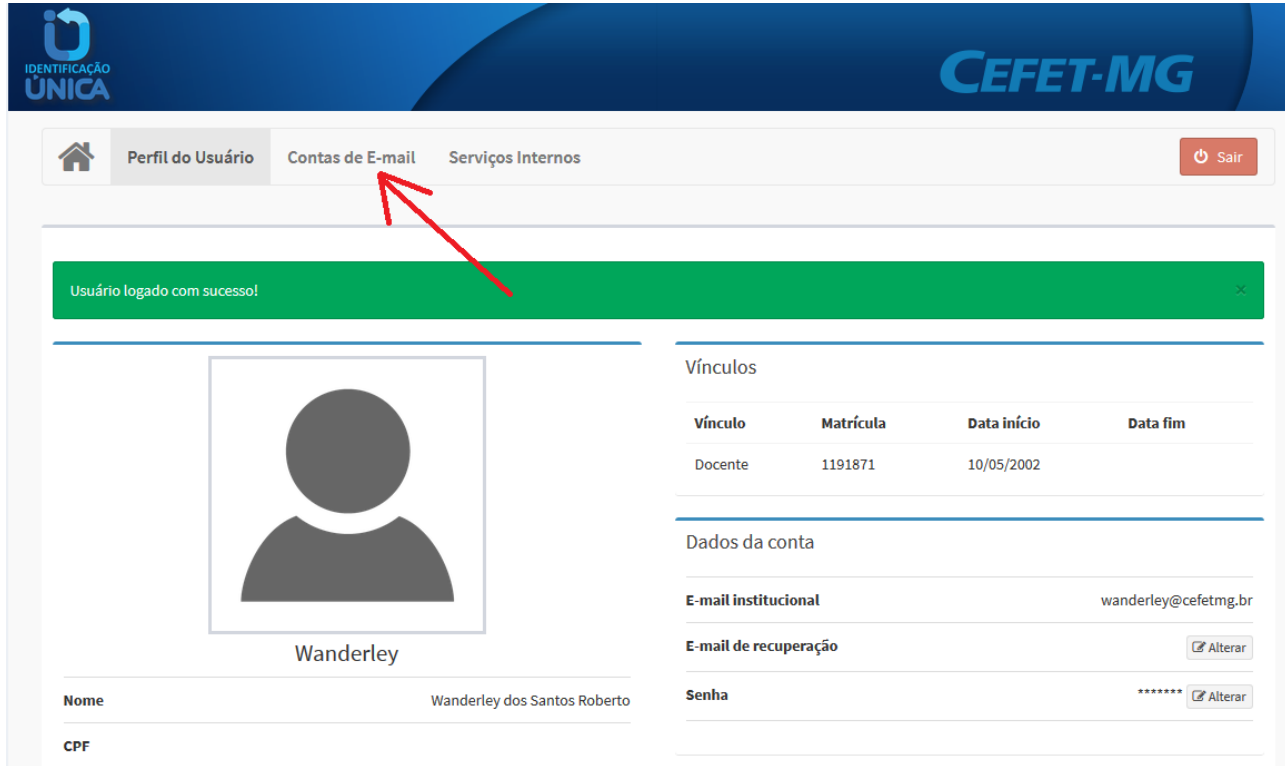

Depois basta acessar "adicionar" conforme figura abaixo

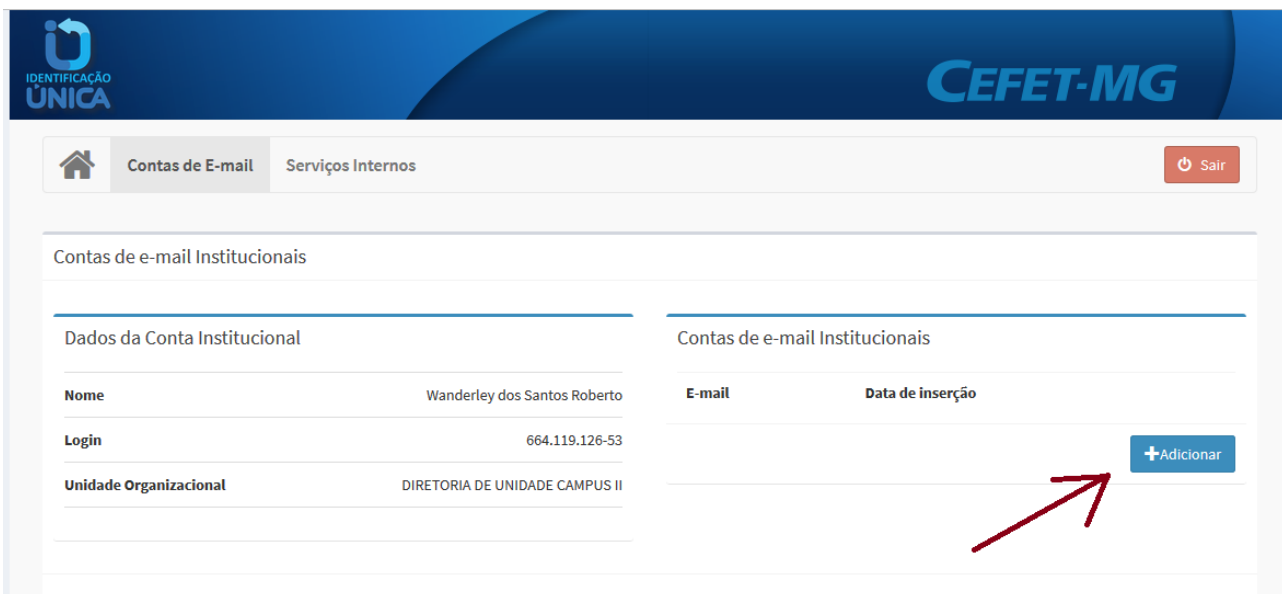

## Digite seu e-mail "antigo" e em seguida a senha. Veja as setas abaixo:

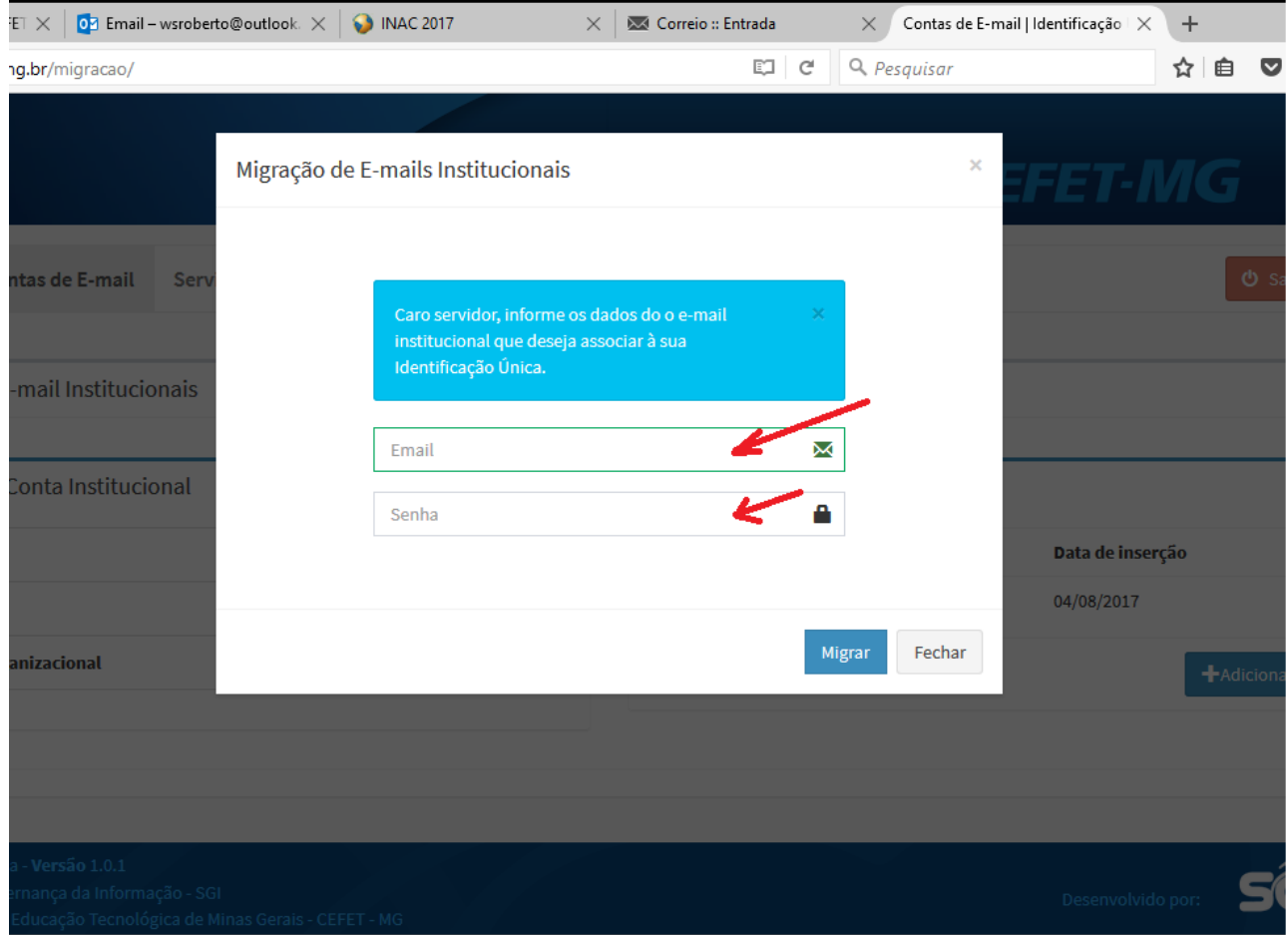

Em seguida você receberá a confirmação de que sua conta foi migrada.

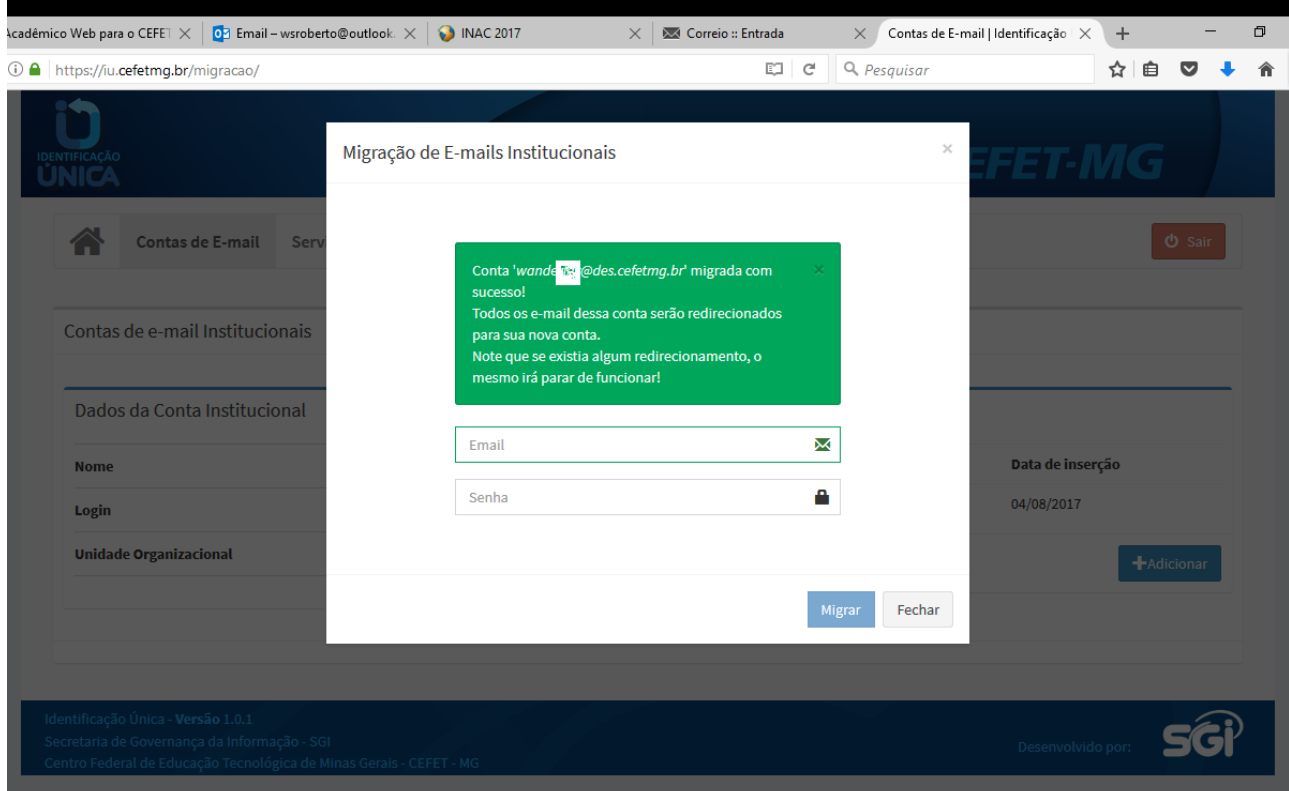

Acesse sua conta "nova" de e-mail e veja, na seta da figura abaixo, que o endereço antigo já está vinculado ao seu e-mail.

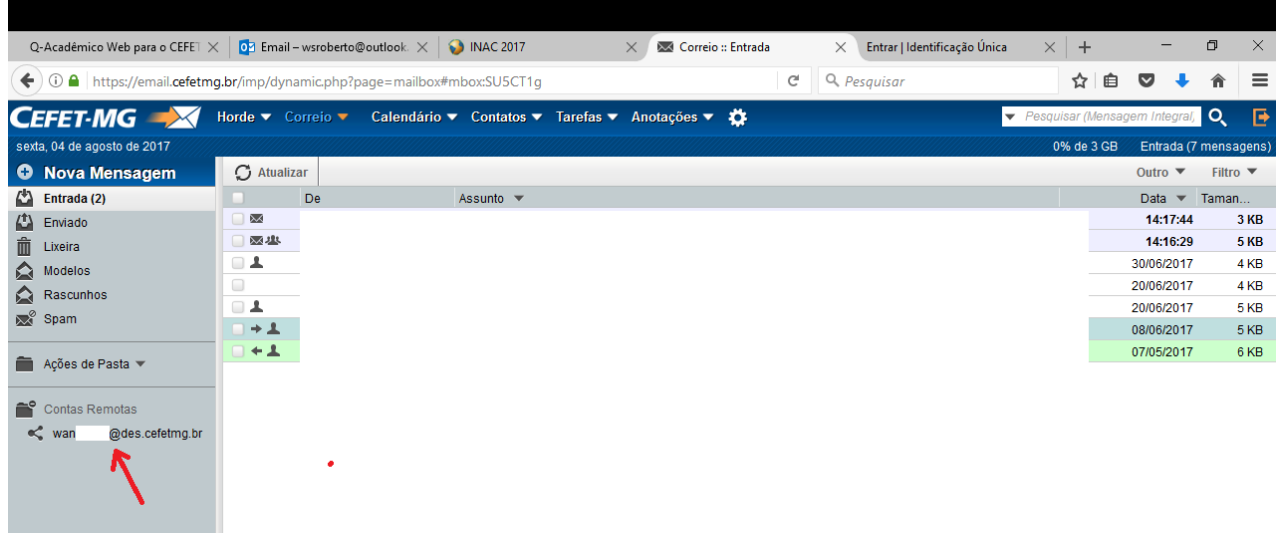